- 1. Click on File
- 2. Click Save as
- 3. Select image format

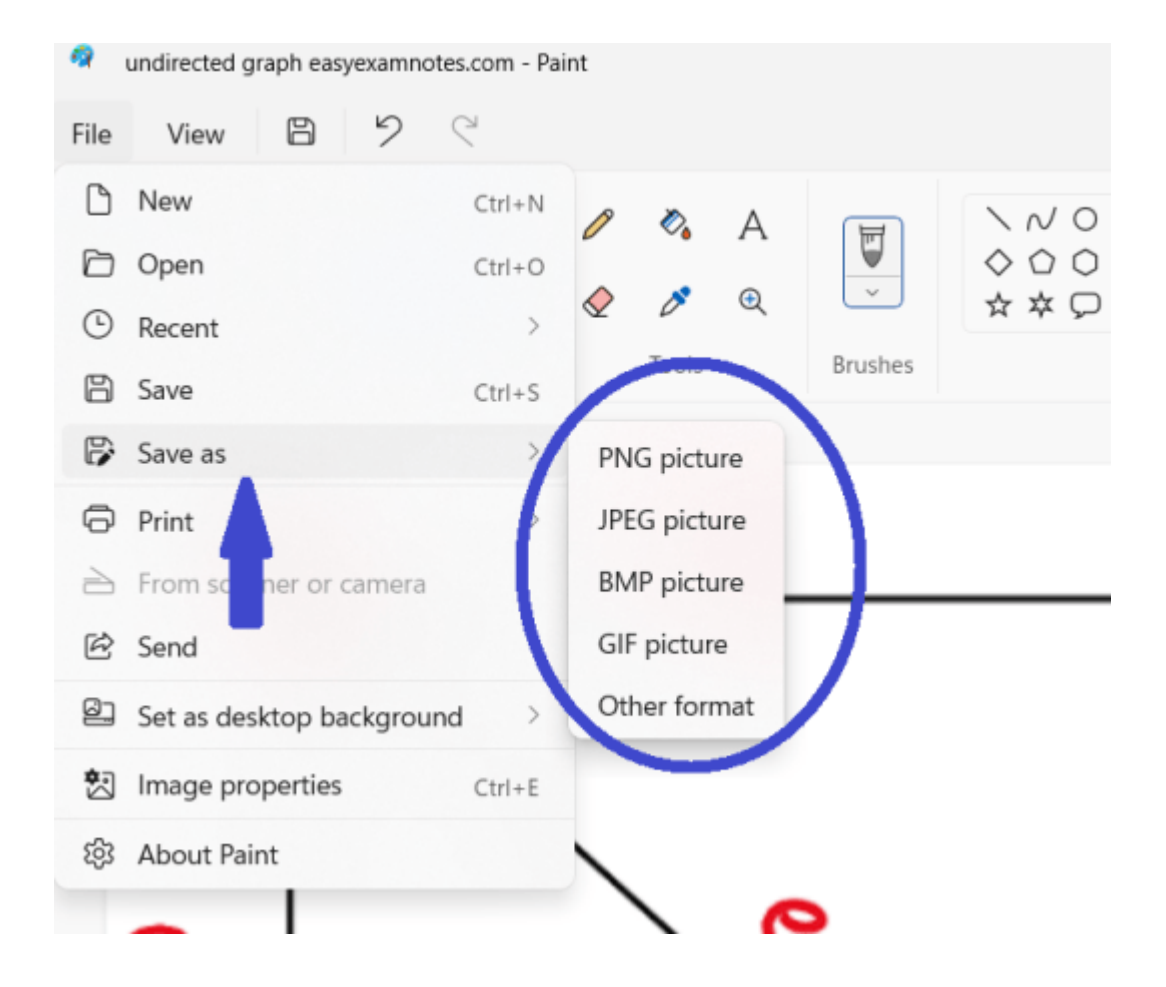